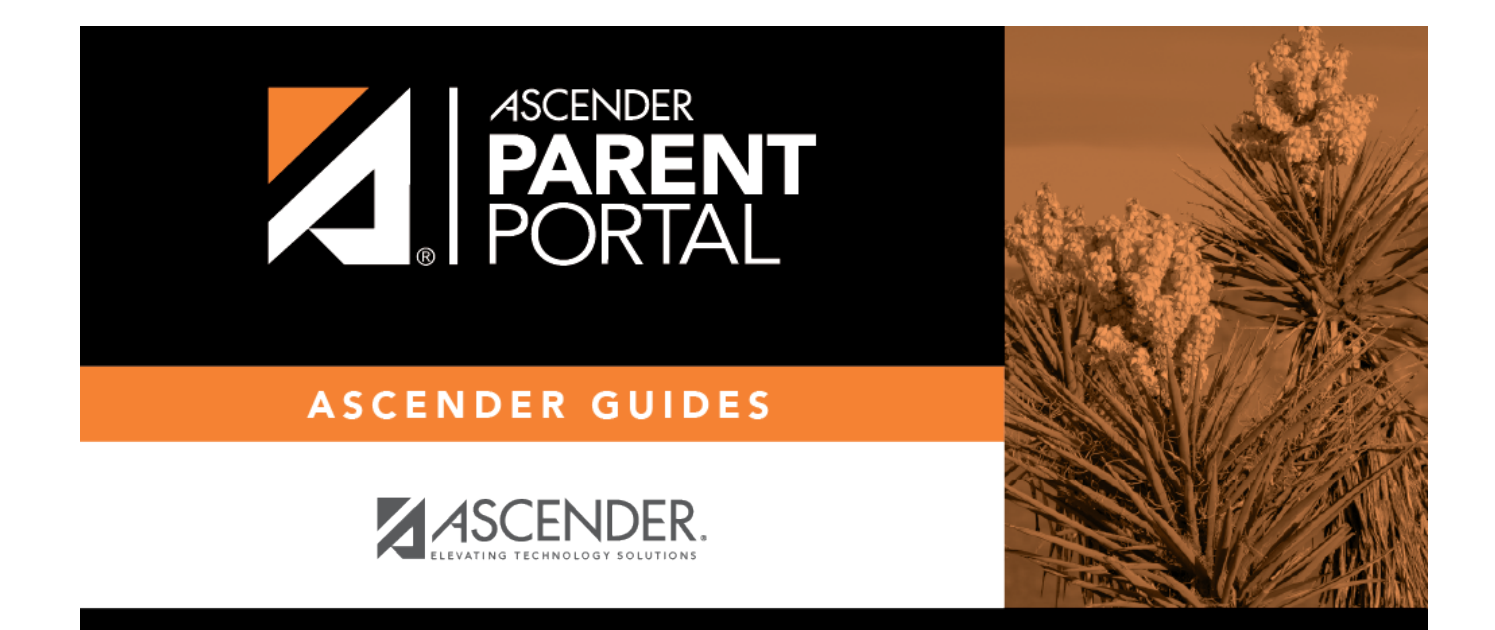

# **Admin - District Settings**

## **Table of Contents**

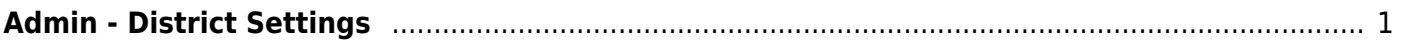

# <span id="page-4-0"></span>**Admin - District Settings**

#### *ASCENDER ParentPortal Admin > Admin Menu > District Settings*

This page is only available to users who log on to ASCENDER ParentPortal with a district-level administrator account.

This page allows administrative users to manage the district-wide ASCENDER ParentPortal settings, such as site theme and security questions.

**NOTE:** Selections are automatically saved for most fields. Clicking **Save** is only required where indicated.

## **Access Control**

#### **Site Access:**

#### **❏ Enable or disable access to ASCENDER ParentPortal.**

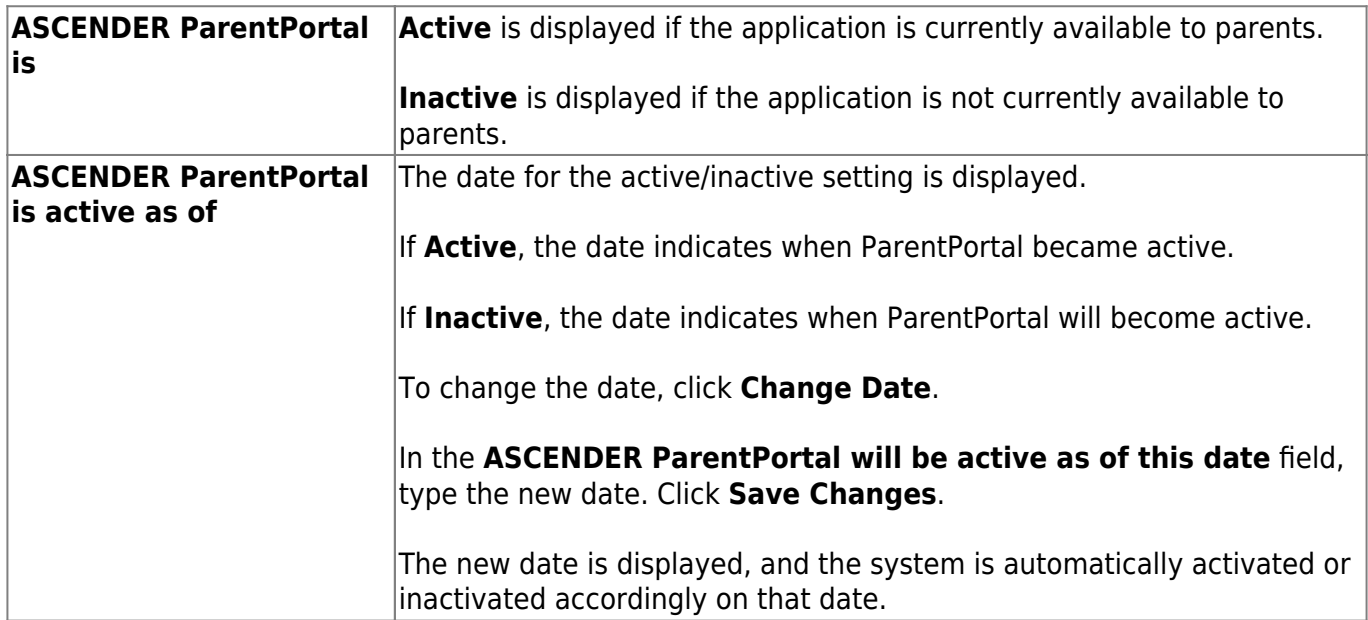

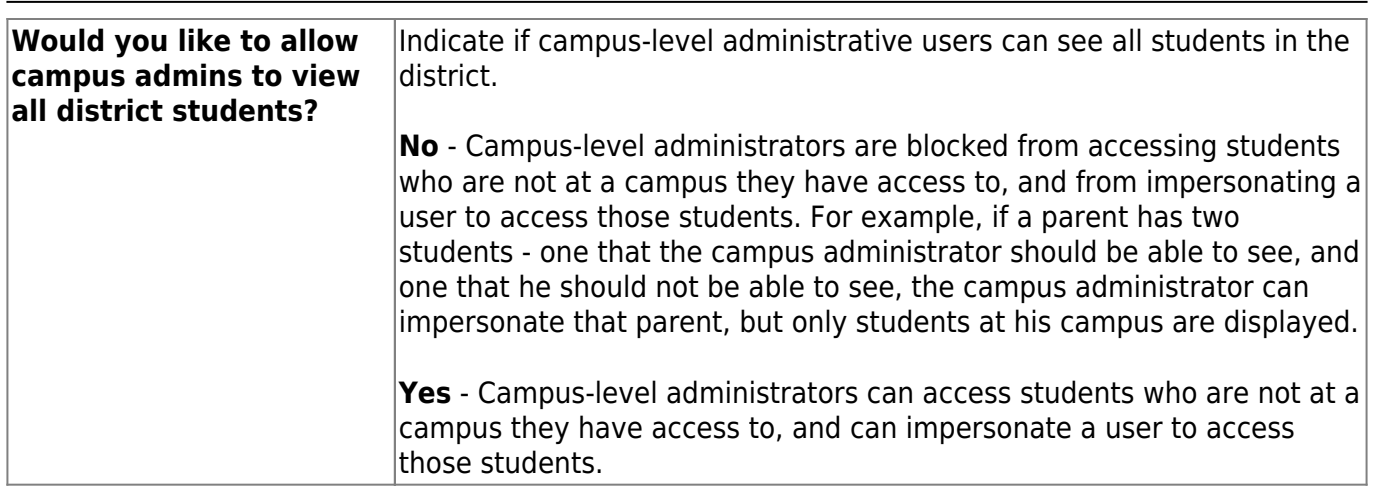

## **Display Access:**

### **❏ Determine what data is displayed to ParentPortal users.**

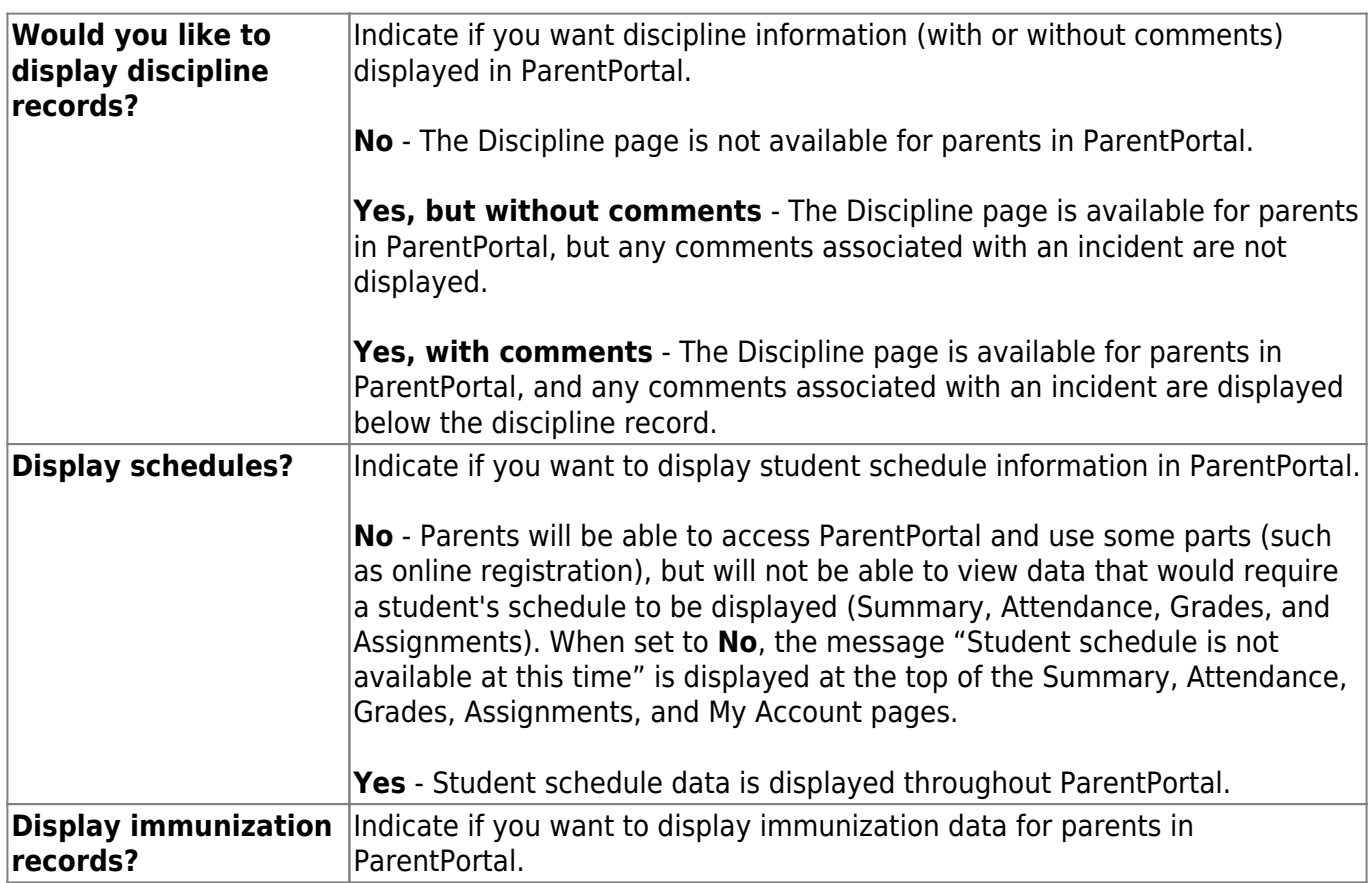

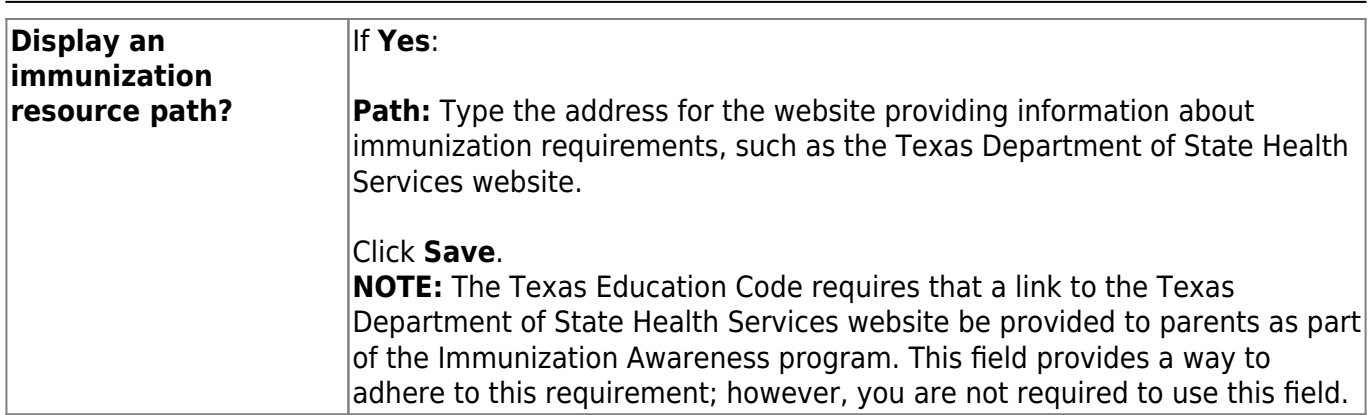

## **Site Resources:**

#### **Pre-defined Security Questions**

**❏ Enter security questions that users can use to recover a user name or reset a password.**

**New Security Question Select a language code**

❏ Click **Add Question**.

#### **District Links**

**❏ Provide links to helpful websites.**

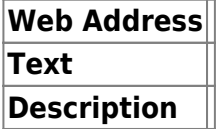

❏ Click **Add Link**.

#### **Student Picture Path**

**❏ Allow a student's photo to be displayed in ParentPortal.**

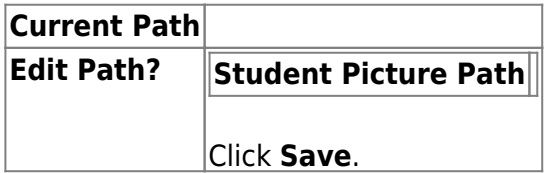

### **Site Theme**

**❏ Allow the district to change the ASCENDER ParentPortal district-wide color scheme.**

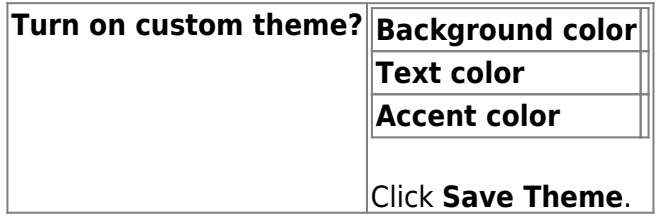

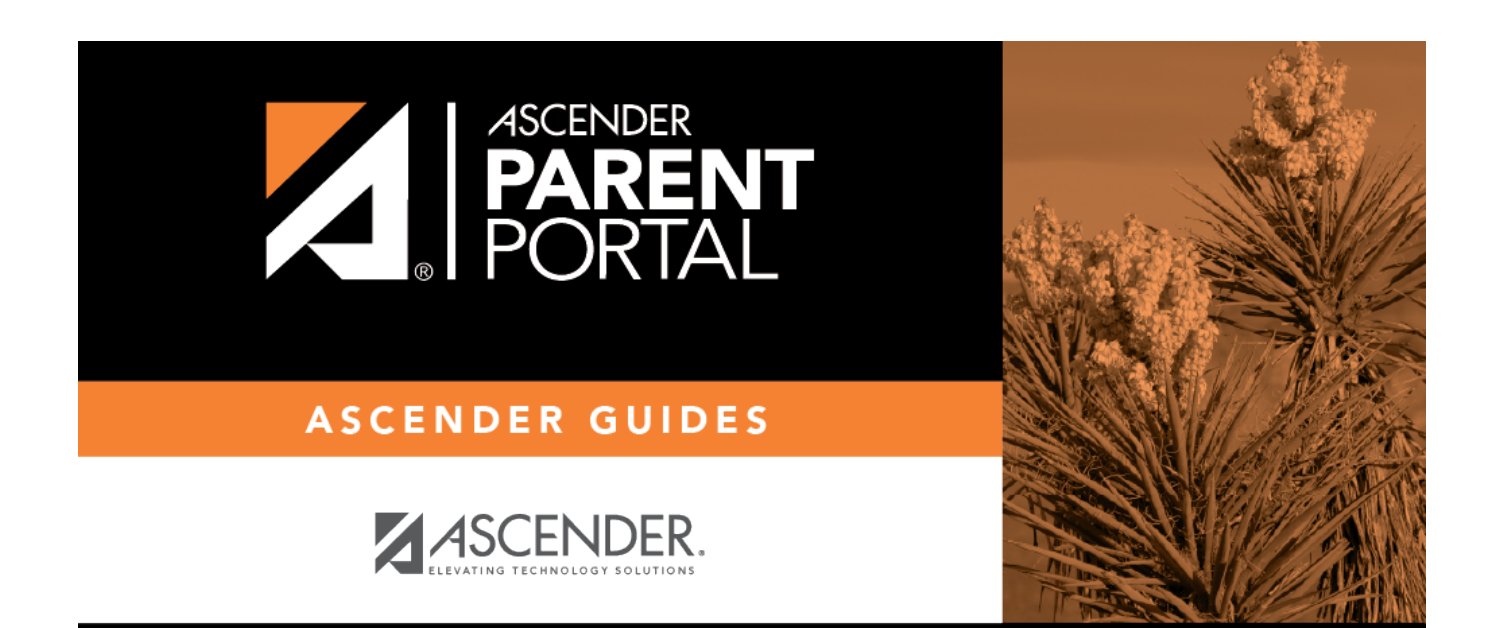

## **Back Cover**